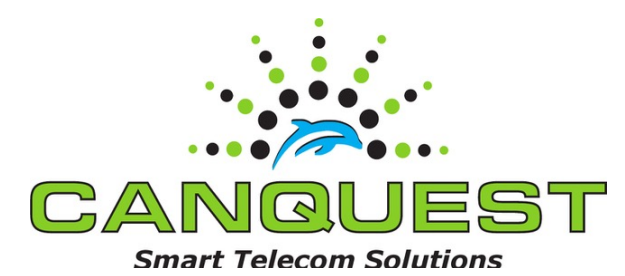

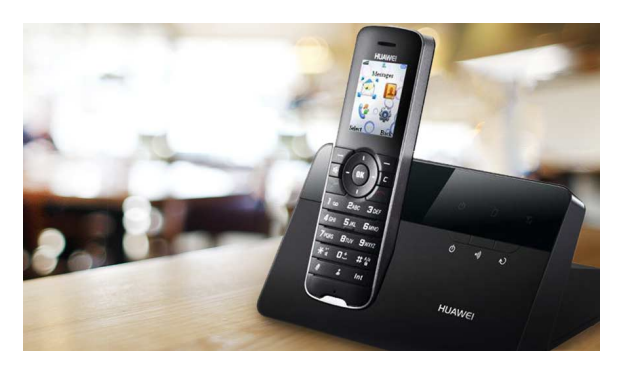

# Quick User Guide Basic Phone Operation

For detailed information please Contact: CANQUEST COMMUNICATIONS 235 St Clair St. Chatham ON N7L 3J8 519-351-1565 support@canquest.com www.canquest.com

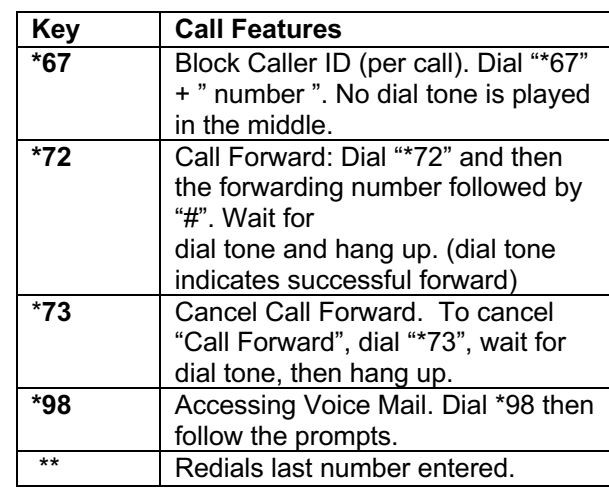

#### **CALL FORWARD**

- All incoming calls will be forwarded.
- 1) Pick up your phone.
- 2) After hearing the dial tone, input (\*72), listen to prompt then forwarding number then (#) or wait for time out
- 3) Wait for dial tone and hang up.
- 4) Dial (\*73) to cancel Forward.

## **CHECK VOICEMAIL**

1) Dial \*98 2) Press 1 for "Voicemail" 3) Press 2 to listen 4) Press 7 to delete

### **SETUP VOICEMAIL**

1) Dial \*98 2) Press 3 to go into "Personal Options" 3) Press 3 to go into "Greetings" 4) Press 2 to go into Personal Message 5) Press 2 to record your own message 6) Press # to finish recording 7) Press # to confirm 8) Hang up handset, voicemail is now setup.

## **REMOTE ACCESS VOICEMAIL**

Access your voicemail anywhere, any time 1) Dial 1-866-290-9003 2) Enter your account number (1+ 10 digits of your phone number), followed by #.

3) Enter your PIN, followed by # .

### **TROUBLESHOOTING**

If you do experience any issues with the phone quality, or if you're not getting dial tone, there are a few things you can try yourself.

#### **Please Try this First**

- 1) First is unplug your router, and our phone ATA (shown in the diagram below). Wait 1 to 2 minutes. Plug the units back in and wait one or two mins for reboot to occur. After that try the phone again.
- 2) If there is still no dial tone after step 1, it is best to contact Canquest for further assistance.

Contact Number: 519-351-1565

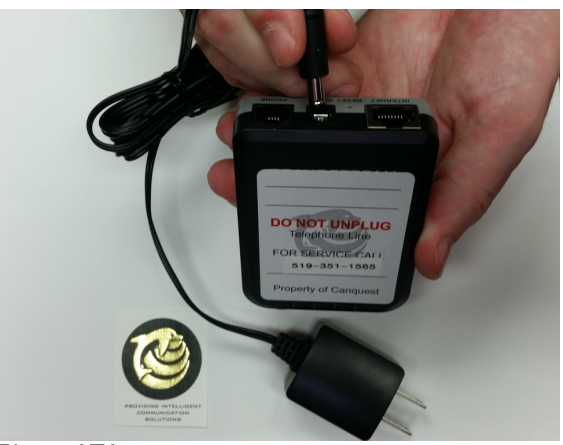

Phone ATA